# **Programas Monitorización**

Existen varias alternativas para el monitoreo de servidores, pero si sólo queremos una simple monitorización del equipo podemos usar logwatch, logcheck y snoopy.

# **logcheck**

es una utilidad que revisa los logs del sistema y genera un reporte, eliminando las entradas que son normales en un sistema (ejecuciones de cron, por ejemplo) para mostrar únicamente aquellas sospechosas.

### **snoopy**

es una librería que funciona como wrapper del execve() de libc, para guardar un registro de todos los comandos ejecutados en el sistema, un .bash\_history que no puede ser modificado o borrado por el usuario.

Un problema de tener estas dos utilidades corriendo es que snoopy va a guardar el registro de los comandos ejecutados por logcheck cuando parsea los logs, formando un circulo vicioso que terminara generando un reporte con las acciones de logcheck, ¡marcadas como alertas!. En palabras cristianas, un email de 500k con información repetida.

La solución es crear los archivos /etc/logcheck/ignore.d.server/snoopy y /etc/logcheck/violations.ignore.d/snoopy con esta línea (probado y usado en Debian GNU/Linux):

 $\sqrt{w(3)}$  [ :0-9]{11} [. [:alnum:]-]+ snoopy.\*uid\:109.\*

El mismo esquema se puede usar para pasar por alto diferentes comandos del sistema, como sendmail y procmail, que generalmente son bastante comunes. Para validar que las expresiones regulares nos funcionen, se puede usar el útil grep o la página Rex V

# **LogWatch**

es una utilidad que nos permite analizar los logs de un sistema Linux. En centos viene instalado por defecto, en caso contrario.

Para instalarlo

yum install logwatch

requiere usar el repositorio de rpmforge

```
configuración en
```
/usr/share/logwatch/default.conf/logwatch.conf.

Por ejemplo podemos cambiar el nivel de detalle y el correo

```
Deltai = HighMailFrom = micorreo@midominio.com
MailTo = root updates to MailTo = administrador@midominio.com
```
Para verificar que todo funciona correctamente

 # logwatch --logfile secure --detail high --mailto micorreo@midominio.com --range yesterday

Para que logwatch envíe correos con los resúmenes podemos utilizar por ejemplo nail o ssmtp

#### **con nail**

yum install nail

Editar /etc/nail.rc y colocar

```
set smtp=smtp://miservidorsmtp.com
```
Editar /etc/logwatch/conf/logwatch.conf y poner

```
mailer = /usr/bin/nail -t
MailTo = monitorcn en xxxxx.com.co
MailFrom = template vm
MailSubject= "Logwatch for serverxxxx"
Range = yesterday
Deltai = med
```
#### **Con ssmtp**

yum install ssmtp

vim /etc/ssmtp/ssmtp.conf

Y configurar la siguiente información:

```
 root=micorreo@midominio.com
 mailhub=miservidor.pop3.com
 rewriteDomain=midominio.com
 hostname=midominio.com
 FromLineOverride=YES // Necesario para re-escribir la cabecera From: de
```

```
nuestro correo
   AuthUser=MiUsuarioDeCorreo
   AuthPass=MiPassword
```
Para enviar un correo de prueba usando ssmtp

cat - | /usr/sbin/ssmtp -v micorreo@midominio.com

### **Referencias**

- <http://lists.centos.org/pipermail/centos-es/2010-January/006852.html>
- [http://www.sisfo.com/blog/2009/08/usando-logwatch-para-recibir-informacion-de-nuestros-servi](http://www.sisfo.com/blog/2009/08/usando-logwatch-para-recibir-informacion-de-nuestros-servidores/) [dores/](http://www.sisfo.com/blog/2009/08/usando-logwatch-para-recibir-informacion-de-nuestros-servidores/)
- <http://www.sisfo.com/blog/tag/sysadmin/>

From: <http://intrusos.info/>- **LCWIKI**

Permanent link: **<http://intrusos.info/doku.php?id=seguridad:monitorizacion&rev=1388012874>**

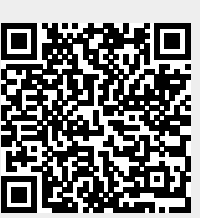

Last update: **2023/01/18 13:57**